# Konfigurieren von IPSec Router-to-Router, Pre-Shared, NAT-Overload zwischen privaten Netzwerken Ī

### Inhalt

[Einführung](#page-0-0) [Voraussetzungen](#page-0-1) [Anforderungen](#page-0-2) [Verwendete Komponenten](#page-0-3) [Konventionen](#page-1-0) **[Konfigurieren](#page-1-1)** [Netzwerkdiagramm](#page-1-2) **[Konfigurationen](#page-1-3)** [Überprüfen](#page-4-0) [Fehlerbehebung](#page-4-1) [Befehle zur Fehlerbehebung](#page-4-2) [Zugehörige Informationen](#page-4-3)

## <span id="page-0-0"></span>**Einführung**

Diese Beispielkonfiguration zeigt, wie der Datenverkehr zwischen zwei privaten Netzwerken (10.50.50.x und 10.103.1.x) mithilfe von IPSec verschlüsselt wird. Die Netzwerke kennen sich untereinander durch ihre privaten Adressen.

## <span id="page-0-1"></span>**Voraussetzungen**

### <span id="page-0-2"></span>Anforderungen

Für dieses Dokument bestehen keine speziellen Anforderungen.

### <span id="page-0-3"></span>Verwendete Komponenten

Die Informationen in diesem Dokument basieren auf den folgenden Software- und Hardwareversionen:

- Cisco IOS® Softwareversion 12.3.1a
- Cisco Router der Serie 2691

Die Informationen in diesem Dokument wurden von den Geräten in einer bestimmten Laborumgebung erstellt. Alle in diesem Dokument verwendeten Geräte haben mit einer leeren (Standard-)Konfiguration begonnen. Wenn Ihr Netzwerk in Betrieb ist, stellen Sie sicher, dass Sie die potenziellen Auswirkungen eines Befehls verstehen.

#### <span id="page-1-0"></span>Konventionen

Weitere Informationen zu Dokumentkonventionen finden Sie unter [Cisco Technical Tips](//www.cisco.com/en/US/tech/tk801/tk36/technologies_tech_note09186a0080121ac5.shtml) [Conventions.](//www.cisco.com/en/US/tech/tk801/tk36/technologies_tech_note09186a0080121ac5.shtml)

### <span id="page-1-1"></span>**Konfigurieren**

In diesem Abschnitt erhalten Sie Informationen zum Konfigurieren der in diesem Dokument beschriebenen Funktionen.

Hinweis: Um weitere Informationen zu den in diesem Dokument verwendeten Befehlen zu erhalten, verwenden Sie das [Command Lookup Tool](//tools.cisco.com/Support/CLILookup/cltSearchAction.do) [\(nur registrierte](//tools.cisco.com/RPF/register/register.do) Kunden).

#### <span id="page-1-2"></span>Netzwerkdiagramm

In diesem Dokument wird die in diesem Diagramm dargestellte Netzwerkeinrichtung verwendet.

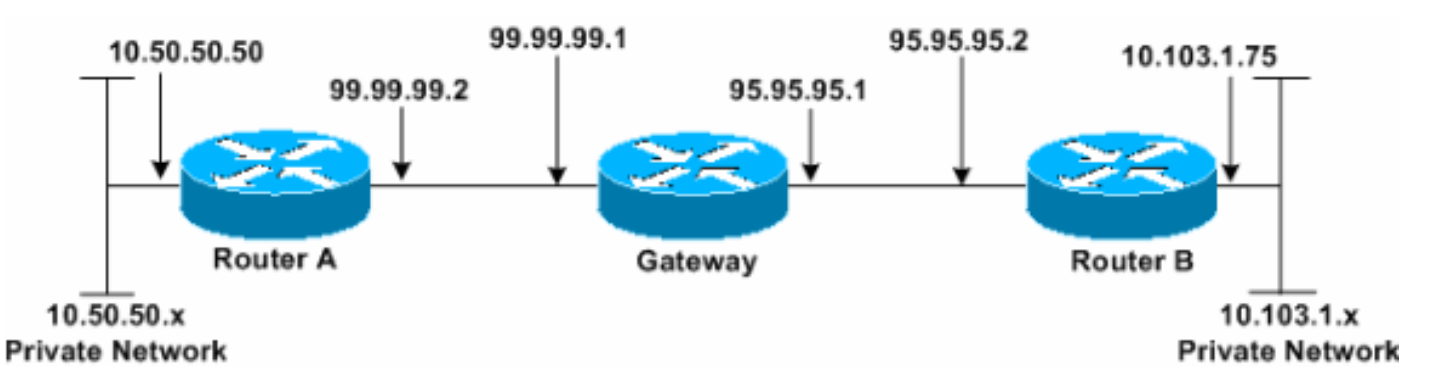

#### <span id="page-1-3"></span>**Konfigurationen**

In diesem Dokument werden diese Konfigurationen verwendet.

- Router A
- Router B

#### Router A

```
Router_A#write terminal
Building configuration...
Current configuration : 1638 bytes
!
version 12.3
service timestamps debug datetime msec
service timestamps log datetime msec
no service password-encryption
!
hostname Router_A
!
boot system flash:c2691-ik9o3s-mz.123-1a.bin
!
ip subnet-zero
```

```
!
ip audit notify log
ip audit po max-events 100
no ftp-server write-enable
!
crypto isakmp policy 1
hash md5
authentication pre-share
crypto isakmp key cisco123 address 95.95.95.2
!
crypto ipsec transform-set rtpset esp-des esp-md5-hmac
!
crypto map rtp 1 ipsec-isakmp
set peer 95.95.95.2
set transform-set rtpset
!--- Include the private network to private network
traffic !--- in the encryption process. match address
115
!
no voice hpi capture buffer
no voice hpi capture destination
!
interface FastEthernet0/0
ip address 99.99.99.2 255.255.255.0
ip nat outside
duplex auto
speed auto
crypto map rtp
!
interface FastEthernet0/1
ip address 10.50.50.50 255.255.255.0
ip nat inside
duplex auto
speed auto
!
!--- Except the private network traffic from the !---
Network Address Translation (NAT) process. ip nat inside
source route-map nonat interface FastEthernet0/0
overload
ip http server
no ip http secure-server
ip classless
ip route 0.0.0.0 0.0.0.0 99.99.99.1
!
!--- Except the private network traffic from the NAT
process. access-list 110 deny ip 10.50.50.0 0.0.0.255
10.103.1.0 0.0.0.255
access-list 110 permit ip 10.50.50.0 0.0.0.255 any
!--- Include the private network to private network
traffic !--- in the encryption process. access-list 115
permit ip 10.50.50.0 0.0.0.255 10.103.1.0 0.0.0.255
!
!--- Except the private network traffic from the NAT
process. route-map nonat permit 10
match ip address 110
!
dial-peer cor custom
!
line con 0
exec-timeout 0 0
line aux 0
line vty 0 4
login
!
```

```
end
```
Router\_A#

#### Router B

```
Router_B#write terminal
Building configuration...
Current configuration : 1394 bytes
!
version 12.3
service timestamps debug datetime msec
service timestamps log datetime msec
no service password-encryption
!
hostname Router_B
!
boot system flash:c2691-ik9o3s-mz.123-1a.bin
!
ip subnet-zero
!
ip audit notify log
ip audit po max-events 100
no ftp-server write-enable
!
crypto isakmp policy 1
hash md5
authentication pre-share
crypto isakmp key cisco123 address 99.99.99.2
!
crypto ipsec transform-set rtpset esp-des esp-md5-hmac
!
crypto map rtp 1 ipsec-isakmp
set peer 99.99.99.2
set transform-set rtpset
!--- Include the private network to private network
traffic !--- in the encryption process. match address
115
!
no voice hpi capture buffer
no voice hpi capture destination
!
interface FastEthernet0/0
ip address 95.95.95.2 255.255.255.0
ip nat outside
duplex auto
speed auto
crypto map rtp
!
interface FastEthernet0/1
ip address 10.103.1.75 255.255.255.0
ip nat inside
duplex auto
speed auto
!
!--- Except the private network traffic from the NAT
process. ip nat inside source route-map nonat interface
FastEthernet0/0 overload
ip http server
no ip http secure-server
ip classless
ip route 0.0.0.0 0.0.0.0 95.95.95.1
!
```

```
!--- Except the private network traffic from the NAT
process. access-list 110 deny ip 10.103.1.0 0.0.0.255
10.50.50.0 0.0.0.255
access-list 110 permit ip 10.103.1.0 0.0.0.255 any
!--- Include the private network to private network
traffic !--- in the encryption process. access-list 115
permit ip 10.103.1.0 0.0.0.255 10.50.50.0 0.0.0.255
!
!--- Except the private network traffic from the NAT
process. route-map nonat permit 10
match ip address 110
!
dial-peer cor custom
!
line con 0
exec-timeout 0 0
line aux 0
line vty 0 4
login
!
end
Router_B#
```
# <span id="page-4-0"></span>Überprüfen

Für diese Konfiguration ist derzeit kein Überprüfungsverfahren verfügbar.

### <span id="page-4-1"></span>**Fehlerbehebung**

#### <span id="page-4-2"></span>Befehle zur Fehlerbehebung

Bestimmte show-Befehle werden vom [Output Interpreter Tool](https://www.cisco.com/cgi-bin/Support/OutputInterpreter/home.pl) unterstützt (nur [registrierte](//tools.cisco.com/RPF/register/register.do) Kunden), mit dem Sie eine Analyse der show-Befehlsausgabe anzeigen können.

Hinweis: Bevor Sie Debugbefehle ausgeben, lesen Sie [Wichtige Informationen über Debug-](//www.cisco.com/en/US/tech/tk801/tk379/technologies_tech_note09186a008017874c.shtml)[Befehle.](//www.cisco.com/en/US/tech/tk801/tk379/technologies_tech_note09186a008017874c.shtml)

- debug crypto ipsec sa: Zeigt die IPSec-Verhandlungen für Phase 2 an.
- debug crypto isakmp sa: Zeigt die Aushandlungen der Internet Security Association und des Key Management Protocol (ISAKMP) für Phase 1 an.
- debug crypto engine: Zeigt die verschlüsselten Sitzungen an.

### <span id="page-4-3"></span>Zugehörige Informationen

- [IP Security Troubleshooting Understanding and Using debug Commands](//www.cisco.com/en/US/tech/tk583/tk372/technologies_tech_note09186a00800949c5.shtml?referring_site=bodynav)
- [IPSec-Support-Seite](//www.cisco.com/en/US/tech/tk583/tk372/tsd_technology_support_protocol_home.html?referring_site=bodynav)
- [Technischer Support Cisco Systems](//www.cisco.com/cisco/web/support/index.html?referring_site=bodynav)